### Message Processing: Concepts And Tools

Mohsen Banan: http://mohsen.banan.1.byname.net/ContactMe

http://mohsen.banan.1.byname.net/PLPC/120055

February 23 and 25, 2016 Varbatim Copying Permitted

**What Do We Mean By Message Processing MIME And History Of MIME**

Part I

## Part 1: Message Processing: Concepts And Tools

**<sup>1</sup>** What Do We Mean By Message Processing

**<sup>2</sup>** MIME And History Of MIME

**What Do We Mean By Message Processing MIME And History Of MIME**

What Do We Mean By Messaging Processing

- Take An Input Message
- Parse And Validate Its Headers
- Decompose It Body Parts
- Process And Act On Its Body Parts

**What Do We Mean By Message Processing MIME And History Of MIME**

MIME And History Of MIME

- MIME's place in the full picture
- MIME Conceptual Error
- MIME Evolution Problems

**nmh Reformail**

# Part II

# Part 2: Message Processing Tools

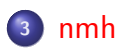

**<sup>4</sup>** Reformail

. . . . . . . . . . . . . . . . . . . . . . . . . . . . . . . . . . . . . . . .

**nmh Reformail**

What Is New MH?

- Made As A Compositional Mail Handler And Mail Reader
- Really Useful As A Batch Utility

**nmh Reformail**

# Reformail

Extracts And Appends Mail Header Fields

# Part III

### Part 3: Class Activities

- **<sup>5</sup>** Accessing Your Accounts On ByStar Mail Server
	- Your Domains, Your Account+Passwd
	- ByStar Mail Server Basic Tests
- **<sup>6</sup>** Bash Scripting MailBot and MailInjector Exercise
	- **MailBot Evolution**
	- MailBot Functional Specification
	- MailBot Deeper Dive

**Your Domains, Your Account+Passwd ByStar Mail Server Basic Tests**

Your Domains, Your Account+Passwd

- smtp.first.1.last.byname.net imap.first.1.last.byname.net
- Your account is the first field in the /etc/passwd file that was emailed
- Your passwd was emailed to you

**Your Domains, Your Account+Passwd ByStar Mail Server Basic Tests**

ByStar Mail Server Basic Tests

- ping smtp.first.1.last.byname.net
- From Your Bellevue College Account Send Messages To main@first.1.last.byname.net
- Submit Server Tests Against smtp.first.1.last.byname.net

**MailBot Evolution MailBot Functional Specification MailBot Deeper Dive**

MailBot Evolution

- $\bullet$  cd  $\frac{7}{1}$ isit442
- mv mailBot mailBot.20160223
- $\bullet$  cp -r -p /opt/public/osmt/bin/mailBot.

**MailBot Functional Specification MailBot Deeper Dive**

**MailBot Evolution**

### MailBot Functional Specification

- Read In An RFC-822 Message File
- Validate Its Headers
- Subject It To Some Access Control
- Decompose Its Body to file body-parts
- Process Its Body Parts Print pdfs, fax pdfs

**MailBot Evolution MailBot Functional Specification**

MailBot Deeper Dive

- Top-Down Design, Bottom-Up Implementation
- Managing Complexity, Cohision, Consistency mailInjector.sh
- Panel.org Omni-Available Features
- **.** Iim Omni-Available Features
- Bashing Procedural vs Functional Vs Object-Oriented

**Review Of Last Week's Assignments Next Set Of Assignments**

# Part IV

## Part 4: Assignments

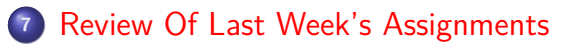

**<sup>8</sup>** Next Set Of Assignments

### Review Of Last Set Of Assignments

Two Teams Of 3. Team 1 uses swaks. Team 2 uses ssmtp Customize the mailInjector.sh to hit lightly against Bellevue College with your student mail credentials.

# Next Set Of Assignments (2/25)

- Using The By\* Account And Passwd Information Configure An Imap Client
- Using The By\* Account And Passwd Information Configure An SMTP-Submit Client
- Look Into Fetchmail For Integration With mailBot.sh

Continue your work on swaks and ssmtp